### WEB-FBサービス 機能改善 のご案内

WEB-FB サービスにおいて、3月12日から機能追加・説明文言をわかりやすい文言などに 変更をいたしましたのでご案内いたします。

#### 1. 電子証明書更新通知画面 更新機能の追加

(1)機能改善の内容

電子証明書更新通知画面に'今すぐ更新する'ボタンを追加し、本画面から電子証明書の 更新を可能としました。

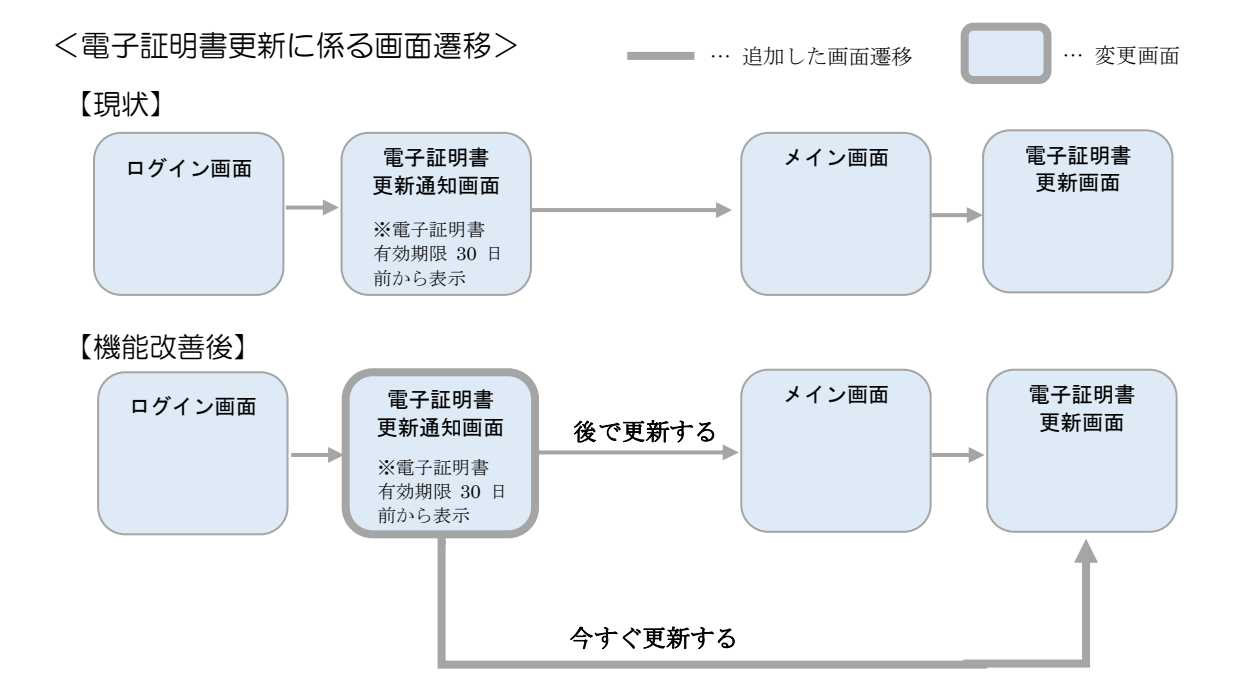

(2)画面イメージ

<画面>-【ログイン-電子証明書更新通知画面】

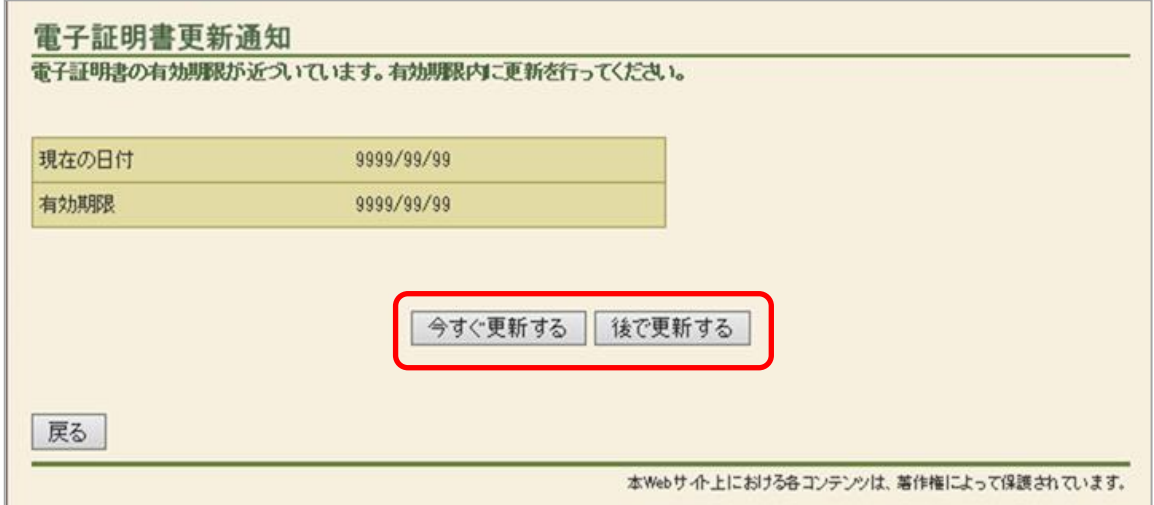

#### 2. 電子証明書取得・更新エラー(RA006)画面 対応方法の案内の追加

(1)機能改善の内容

電子証明書取得・更新時、推奨環境外のブラウザを使用した場合のエラー(RA006) 画面に対応方法を案内するページへのリンクボタンを追加することで、お客様の 自己解決をサポートいたします。

(2)画面イメージ

<画面>電子証明書取得・更新エラー画面(RA006)

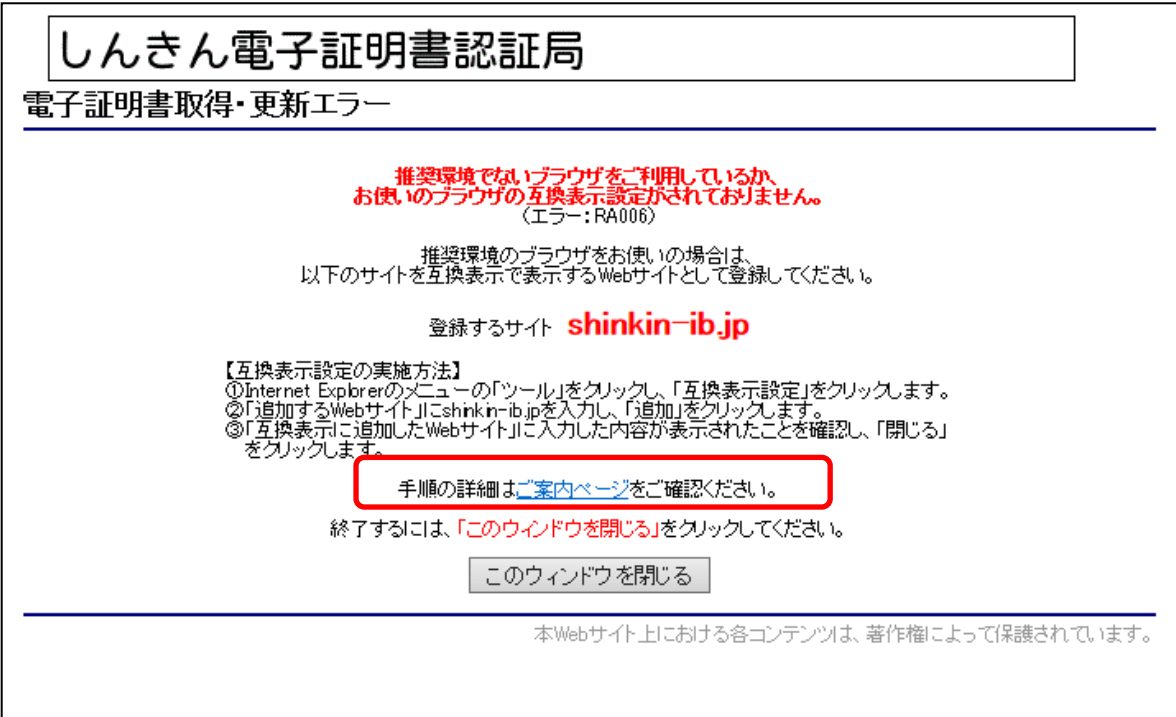

## 3. ワンタイムパスワード認証時のエラーメッセージの改善

(1)機能改善の内容

ワンタイムパスワード(以下、OTP)は一度限りの使い捨てパスワードのため、一度認証 に使用したOTPを入力した場合はエラーとなります。その際のエラーメッセージが、認証済 OTPを入力したことによるエラーであることが分かる文言に変更しました。

<エラーメッセージの変更>

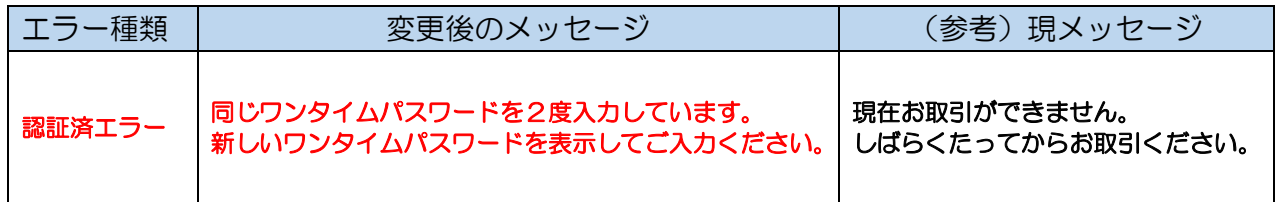

# 4. 総合振込、都度振込の説明文言の改善

(1)機能改善の内容

振込・口座振替のトップ画面(ご利用メニュー画面)に表示される「総合振込」と 「都度振込」の説明文言を分かりやすい文言に変更しました。

(2)画面イメージ

<画面>振込・口座振替サブメニュー画面

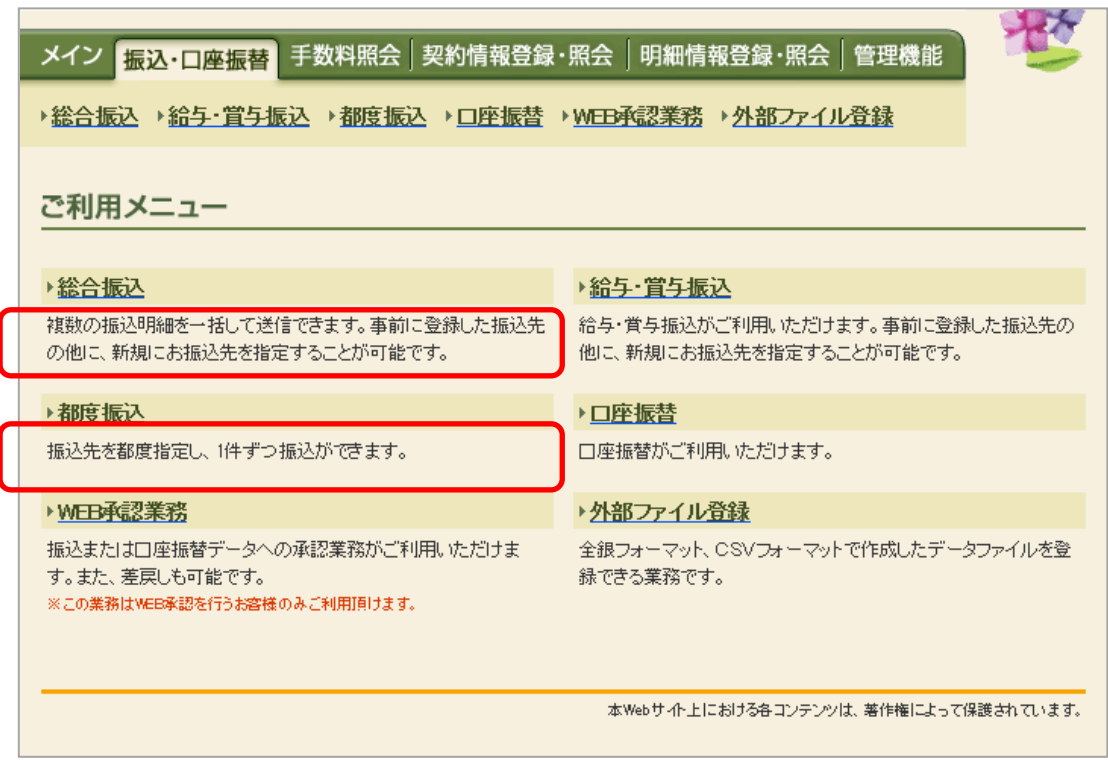

# 5. データ新規作成(データ編集)画面の文言の改善

- (1) 機能改善の内容と画面イメージ
	- イ. 次ページ遷移用のリンク名称の変更 (総合振込の振込データ新規作成画面を例として掲載していますが、その他の 対象画面も変更内容は同様です。)
	- <画面>エンドユーザ機能 【振込·口座振替 総合振込 振込データ新規作成】

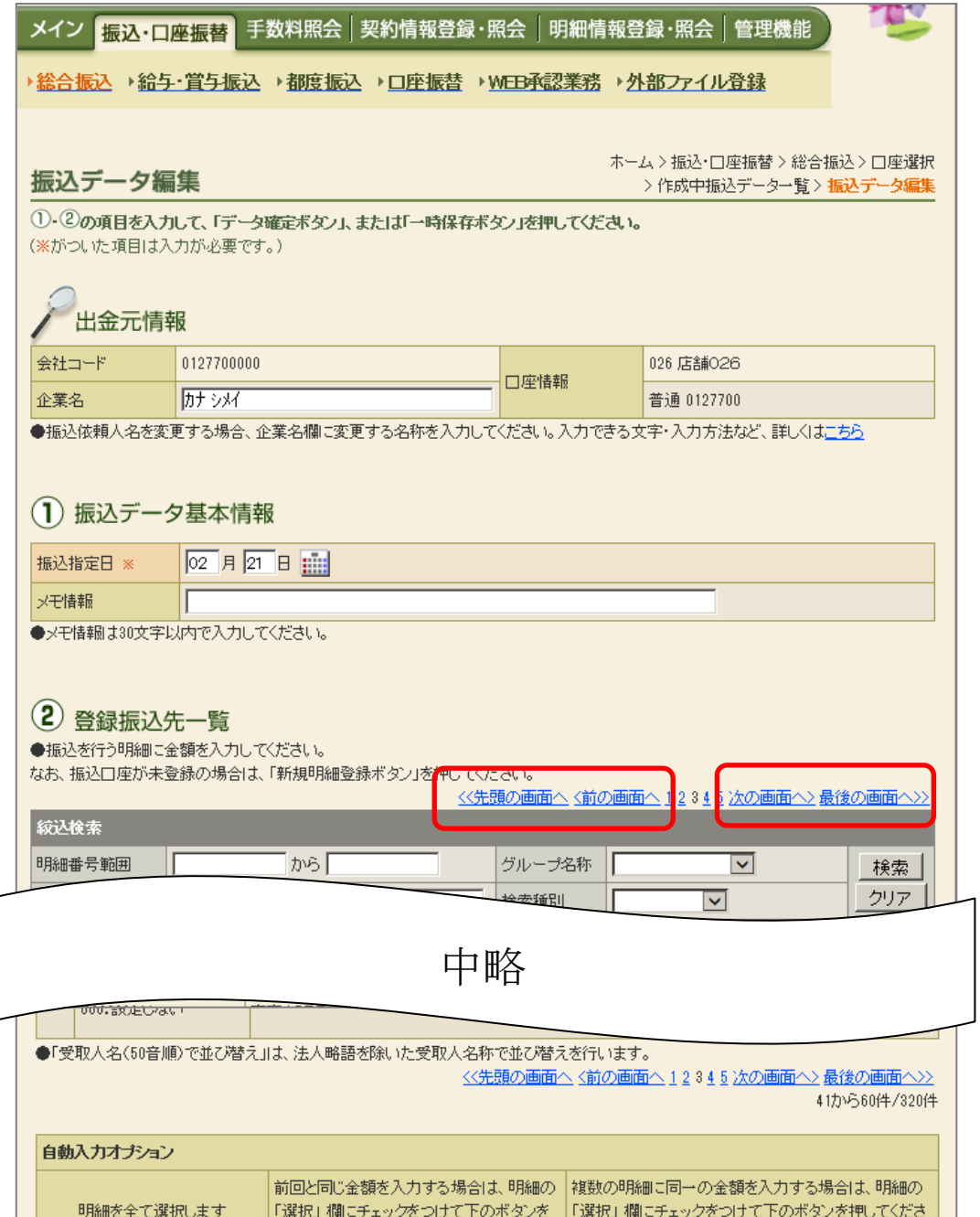

ロ.'戻る'ボタン押下時の注意メッセージ表示

データ作成中に画面下部の'戻る'ボタンを押下した場合、作成中の内容が破棄 されること、また、保存する場合は一次保存を促すメッセージを表示し、お客様の 意図に反した操作が行われないようにしました。

- (口座振替の口座振替データ新規作成画面を例として掲載していますが、その他の 対象画面も変更内容は同様です。)
- <画面>エンドユーザ機能 ー【振込・口座振替 ー 口座振替 ー 口座振替データ新規作成】

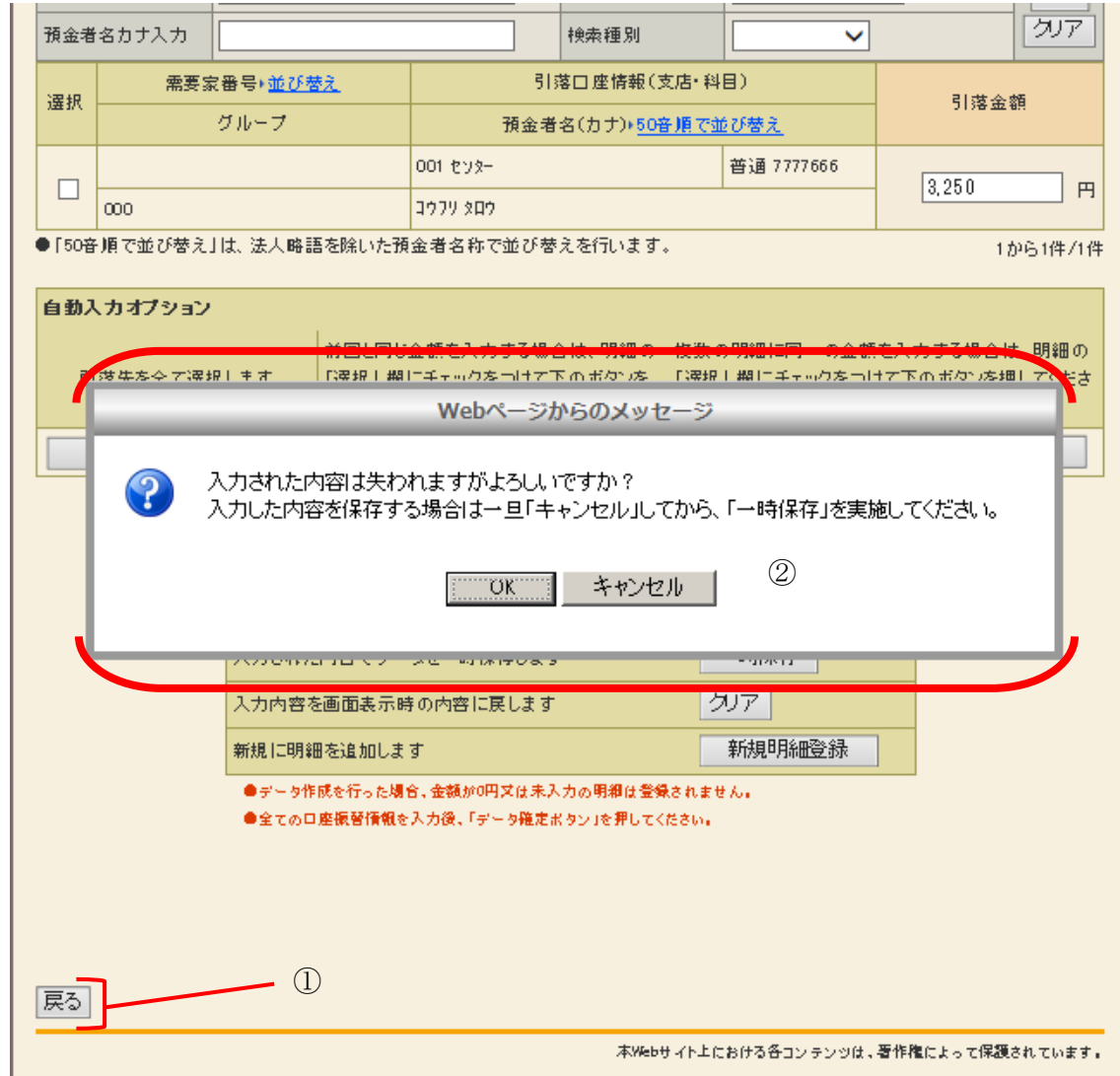

#### <画面の変更点>

- ①'戻る'ボタン押下時の画面遷移を以下のとおり変更します。 改善後:下記②「Web ページからのメッセージ」を表示します。
- ②「Web のページからのメッセージ」のボタン押下時の画面遷移は以下のとおりです。 'OK ' : 編集中の内容を破棄し、作成中口座振替データ一覧 (前画面) を 表示します。
	- 'キャンセル' :編集中の内容を保持したまま元の画面に戻ります。
- 6. 当日指定停止時の都度振込 振込先区分ごとの当日振込可否の表示
- (1)機能改善の内容 当日指定の都度振込が停止されている場合、振込先区分選択画面の「振込先区分」の項目に、 当日振込不可の文言を振込先区分ごとに表示することで、早い段階で当日振込可否が 分かるようにします。
- (2)画面イメージ

<画面>エンドユーザ機能ー【振込・口座振替 ー 都度振込 ー 振込先区分選択】

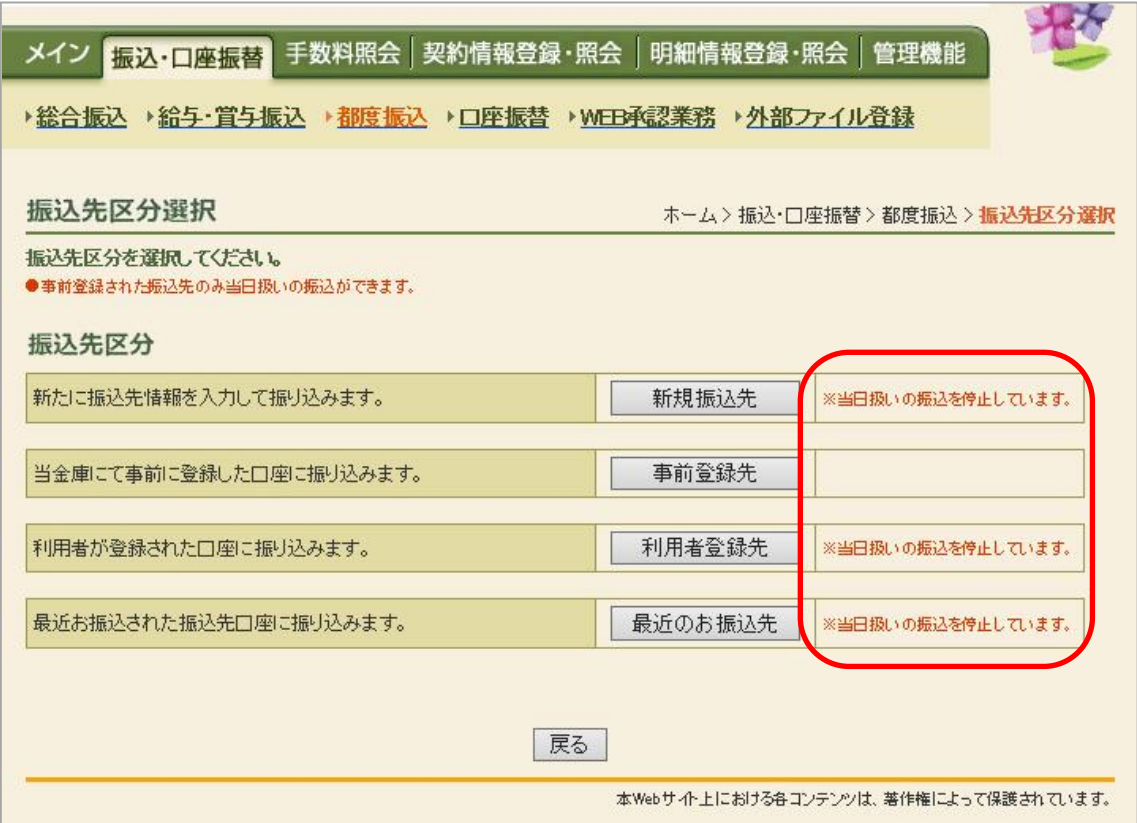

<画面の変更点>

当日指定の都度振込が停止されている場合、当日振込不可である旨の文言を 振込先区分毎に画面表示します。

※なお、ワンタイムパスワードをご使用中のお客様は、上記の文言は表示されることなく 当日振込がご利用いただけます。